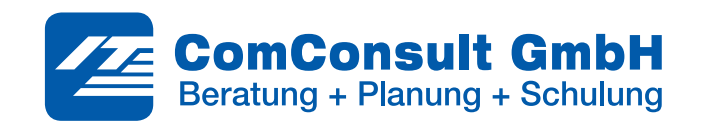

# **ANLEITUNG ZUR TEILNAHME AN EINEM TEAMS-LIVEEVENT**

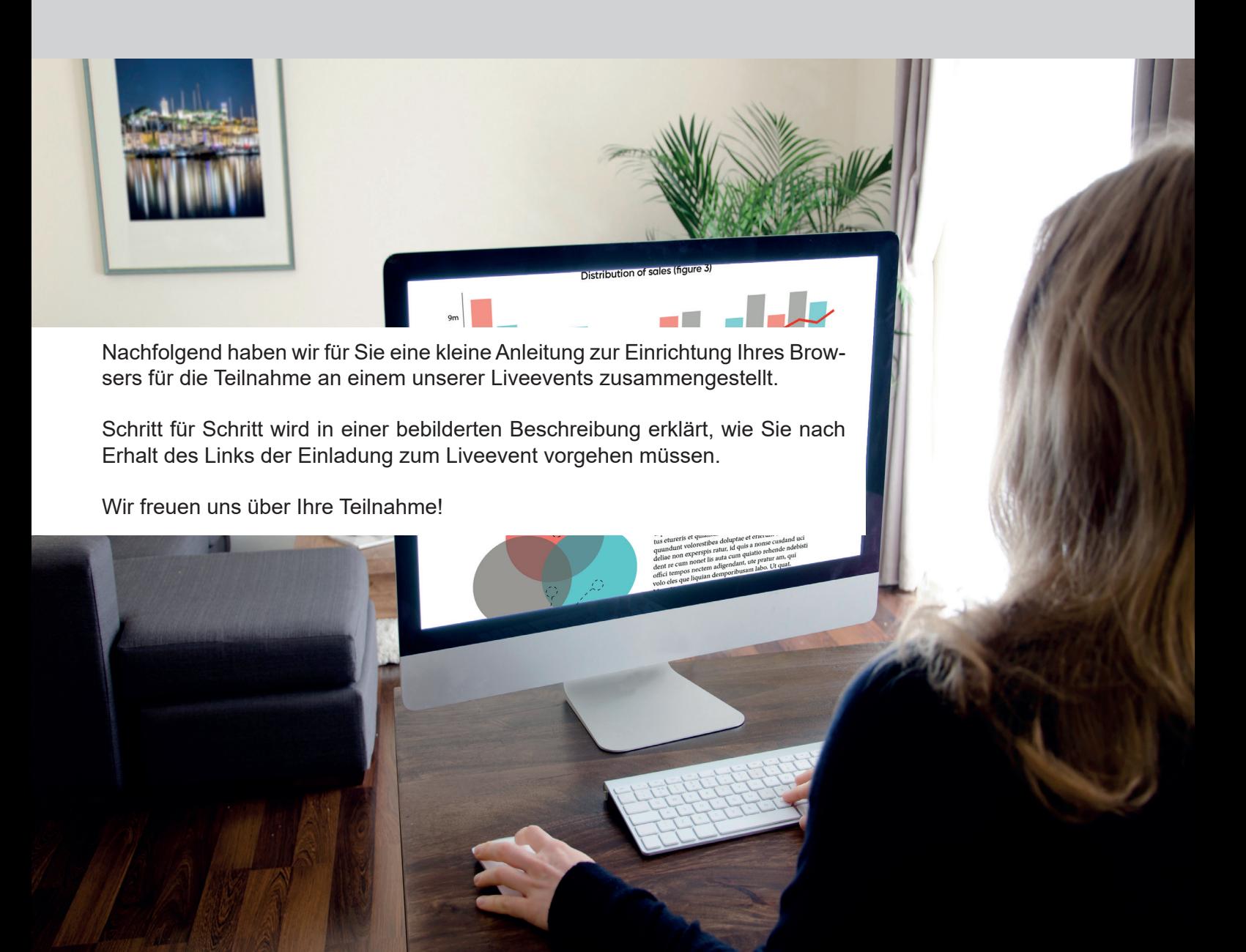

### Anleitung zur Teilnahme an einem Teams-Liveevent

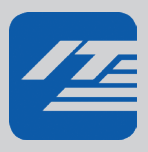

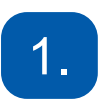

#### **Link in der Einladungsmail öffnen**

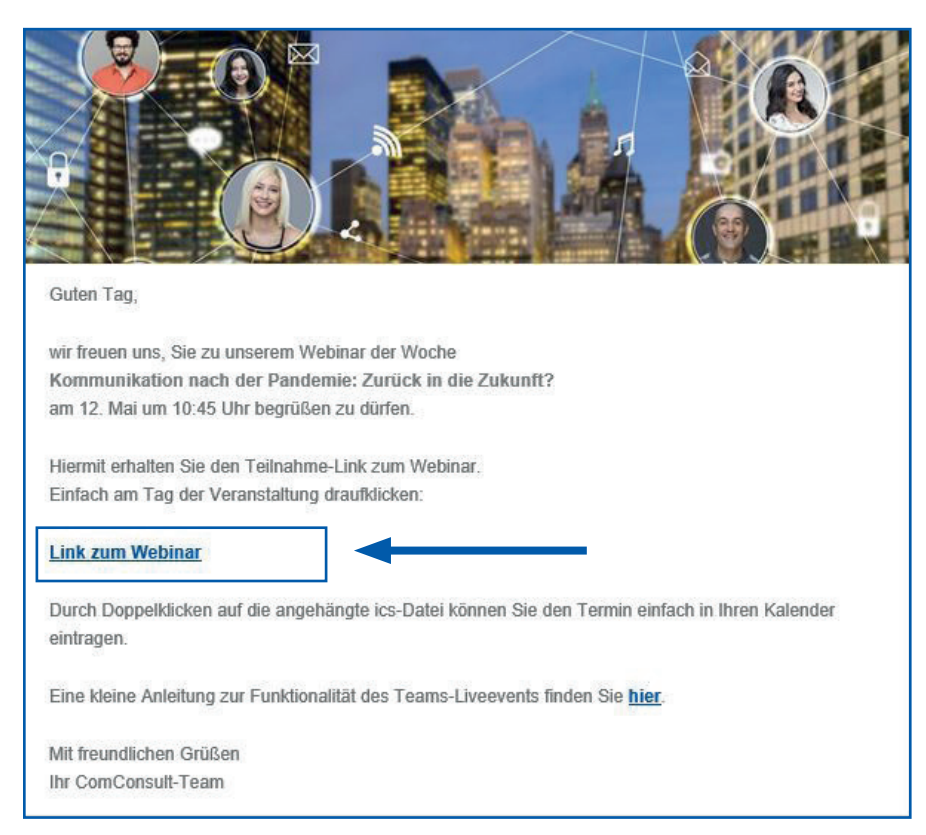

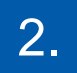

### **Sie haben die Teams-App auf ihrem Rechner installiert**

Falls Sie auf Ihrem Computer Teams installiert haben, wird Ihre Teams-App jetzt automatisch gestartet und Sie werden zu der Veranstaltung weitergeleitet. Andernfalls klicken Sie auf "Jetzt starten".

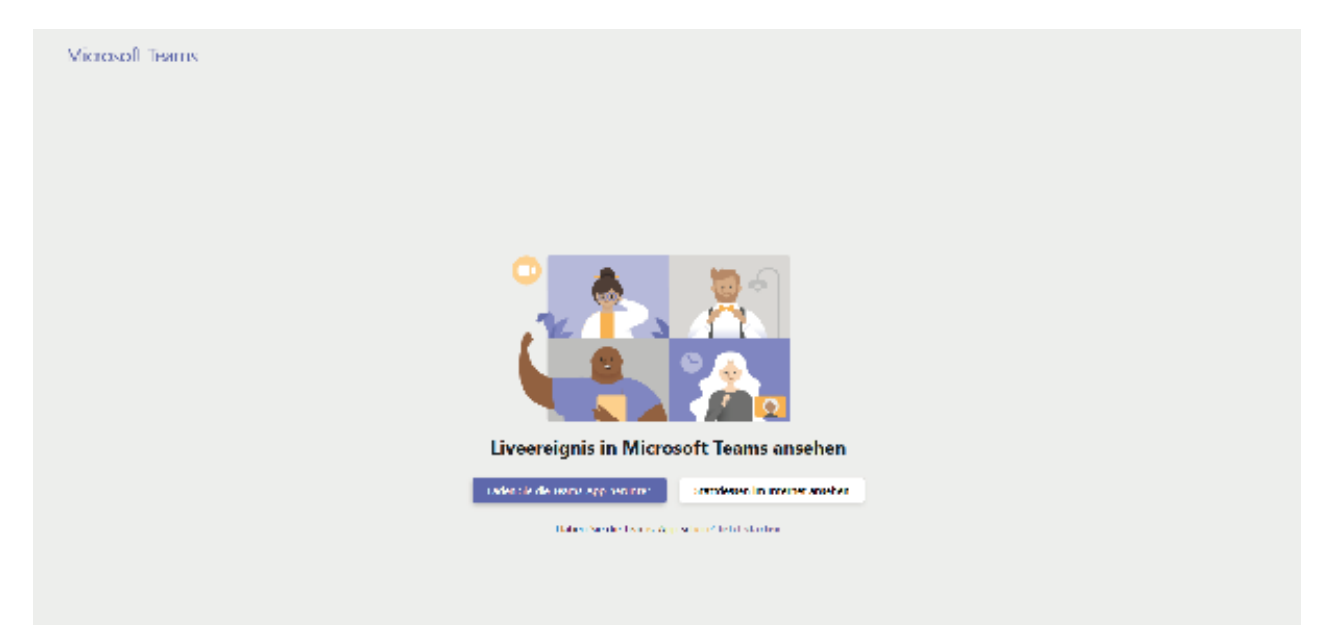

### Anleitung zur Teilnahme an einem Teams-Liveevent

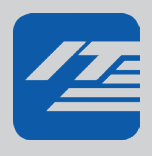

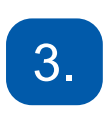

#### **Sie haben die Teams-App nicht installiert oder wollen Sie nicht nutzen**

Sie können die Anwendung auch in einem kompatiblen Browser starten. Klicken Sie hierzu "Stattdessen im Internet ansehen".

Sofern Sie noch nicht mit Ihrem Microsoft-Account angemeldet sind, werden Sie gegebenenfalls dazu aufgefordert.

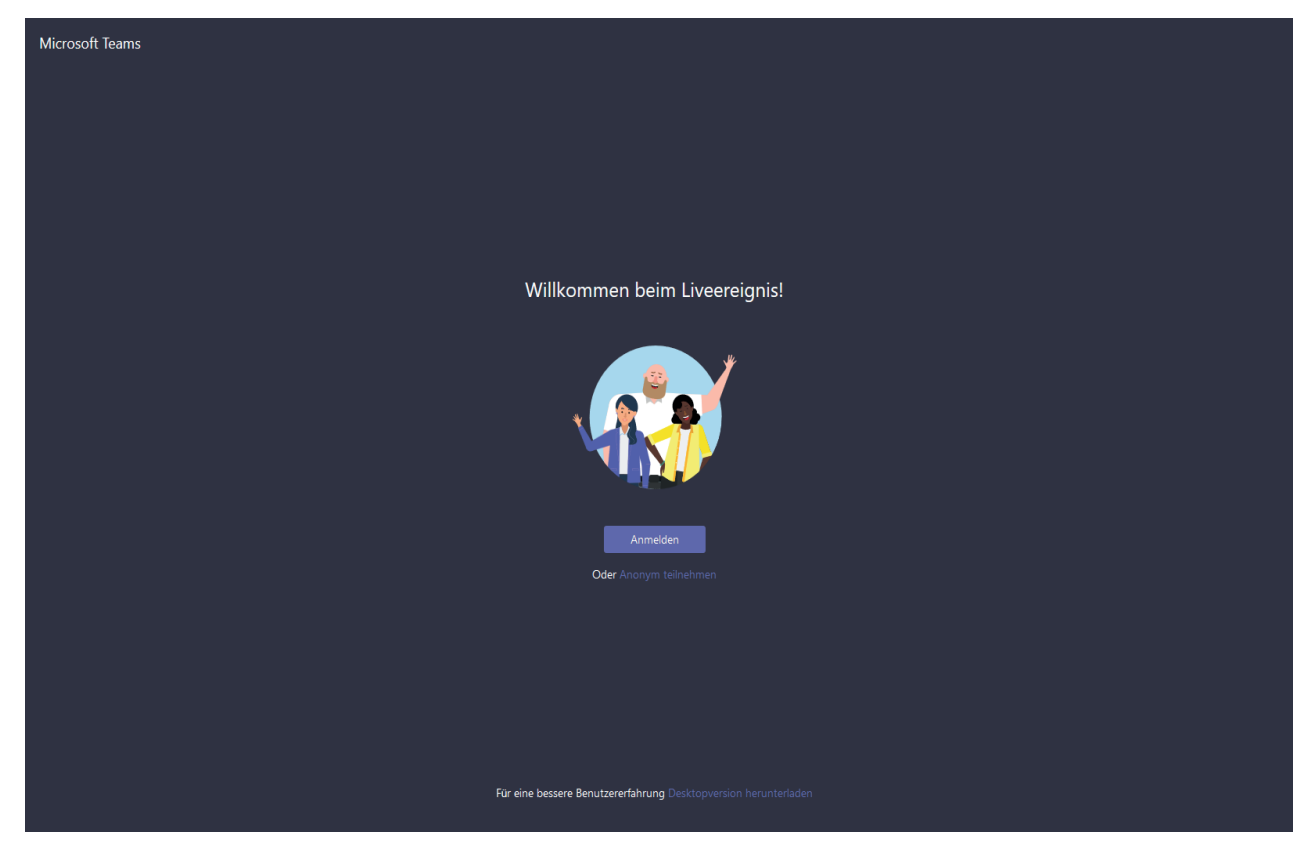

Microsoft Live-Events wird derzeit von den neuesten Versionen der folgenden Browser unterstützt: Microsoft Edge, Firefox und Chrome.

### Anleitung zur Teilnahme an einem Teams-Liveevent

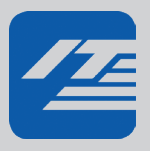

## 4.

#### **Anonyme Nutzung**

Sollten Sie über keinen Microsoft-Account verfügen oder den Account aus anderen Gründen nicht verwenden wollen, können Sie auch "Anonym teilnehmen". Hierzu öffnen Sie bitte ein sogenanntes "privates Fenster" (In-Private Browsing) in Ihrem Browser und fügen den Link aus unserer Einladungsmail dort ein. Sie haben danach immer noch die Möglichkeit, einen Anzeigenamen festzulegen.

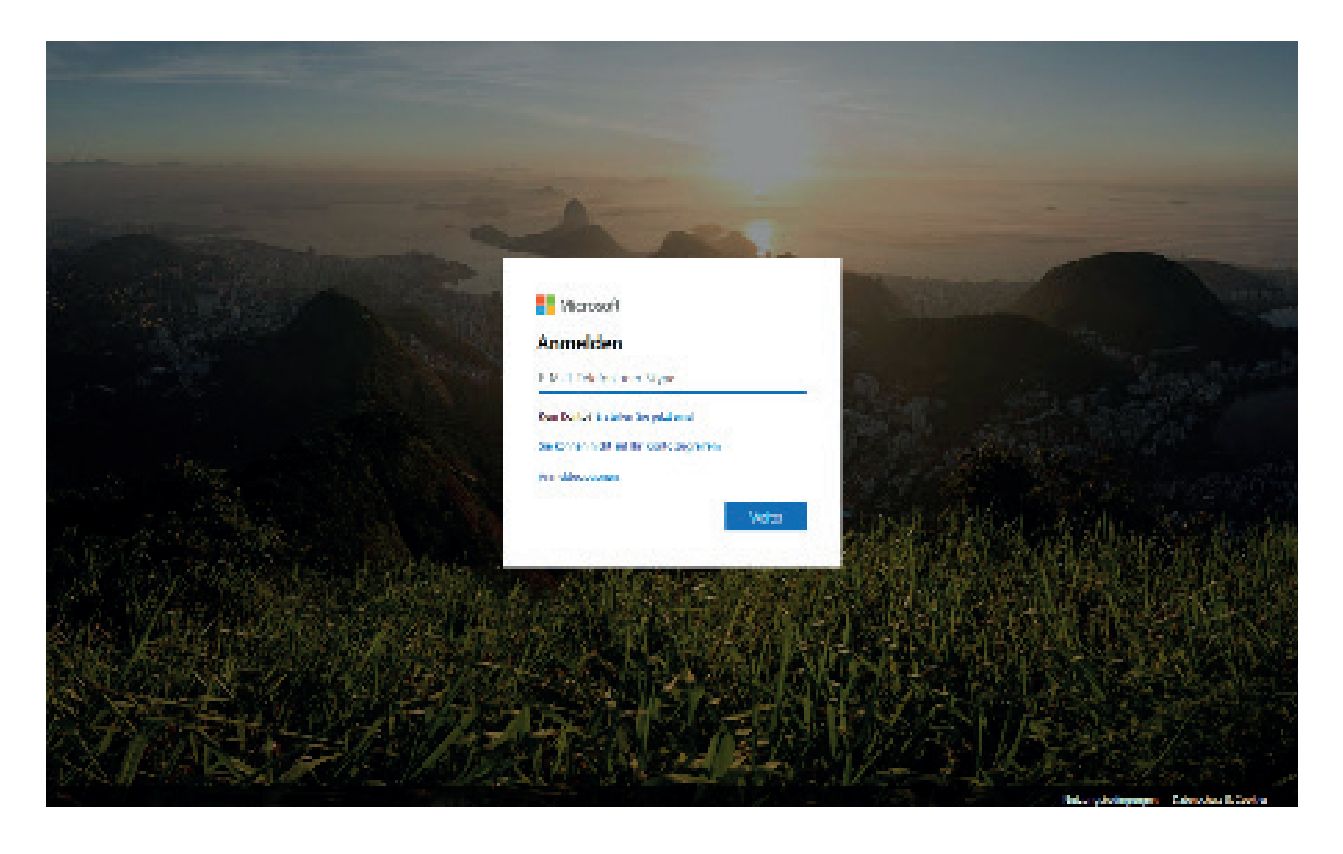